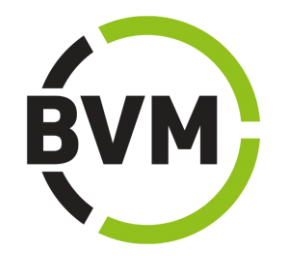

# Leitfaden für Nutzer

www.marktforschungsanbieter.de und BVM Handbuch der Institute und Dienstleister

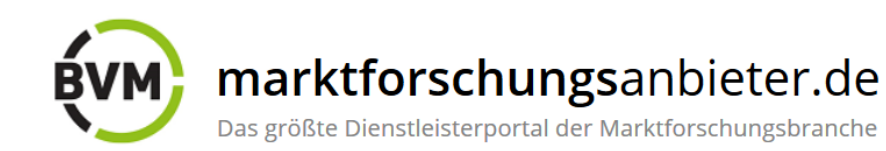

# Inhalt

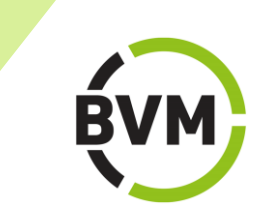

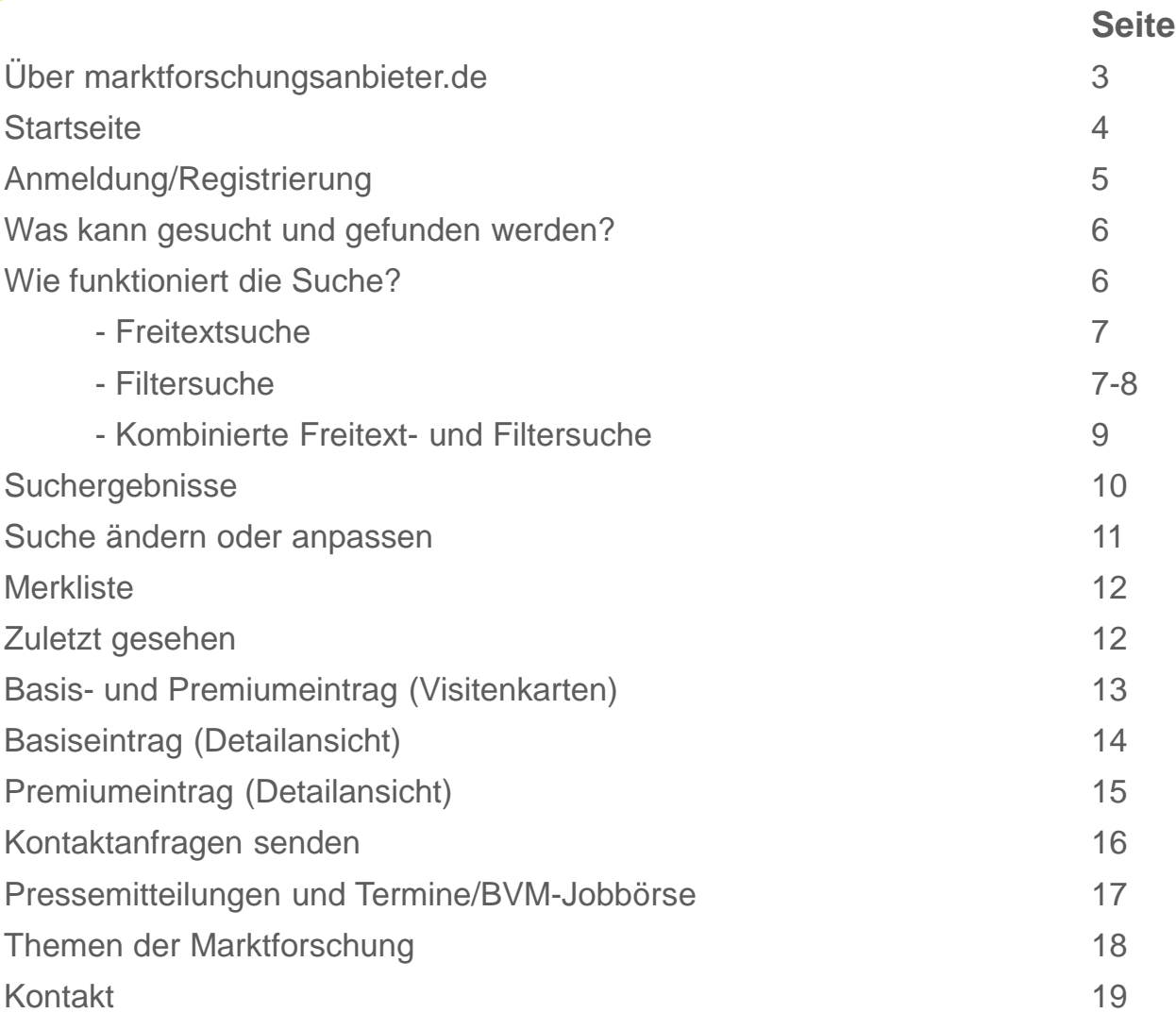

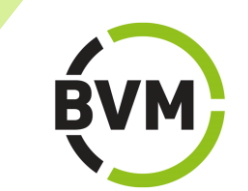

[www.marktforschungsanbieter.de](https://marktforschungsanbieter.de/), das Dienstleisterverzeichnis des BVM Berufsverband Deutscher Markt- und Sozialforscher e.V., bietet eine kostenfreie Online-Recherche mit umfangreichen Funktionalitäten. Hier finden Sie in rund 350 Einträgen ausführliche Unternehmensinformationen und Leistungsprofile von Forschungsinstituten, Feld-Dienstleistern, Beratern und sonstigen Anbietern der Marktforschungsbranche.

Das Online-Portal zeichnet sich durch komfortable Suchfunktionen aus, die optimale Suchergebnisse erzielen.

## Die Startseite

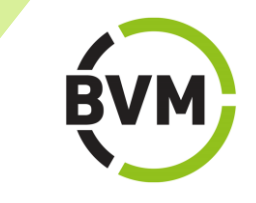

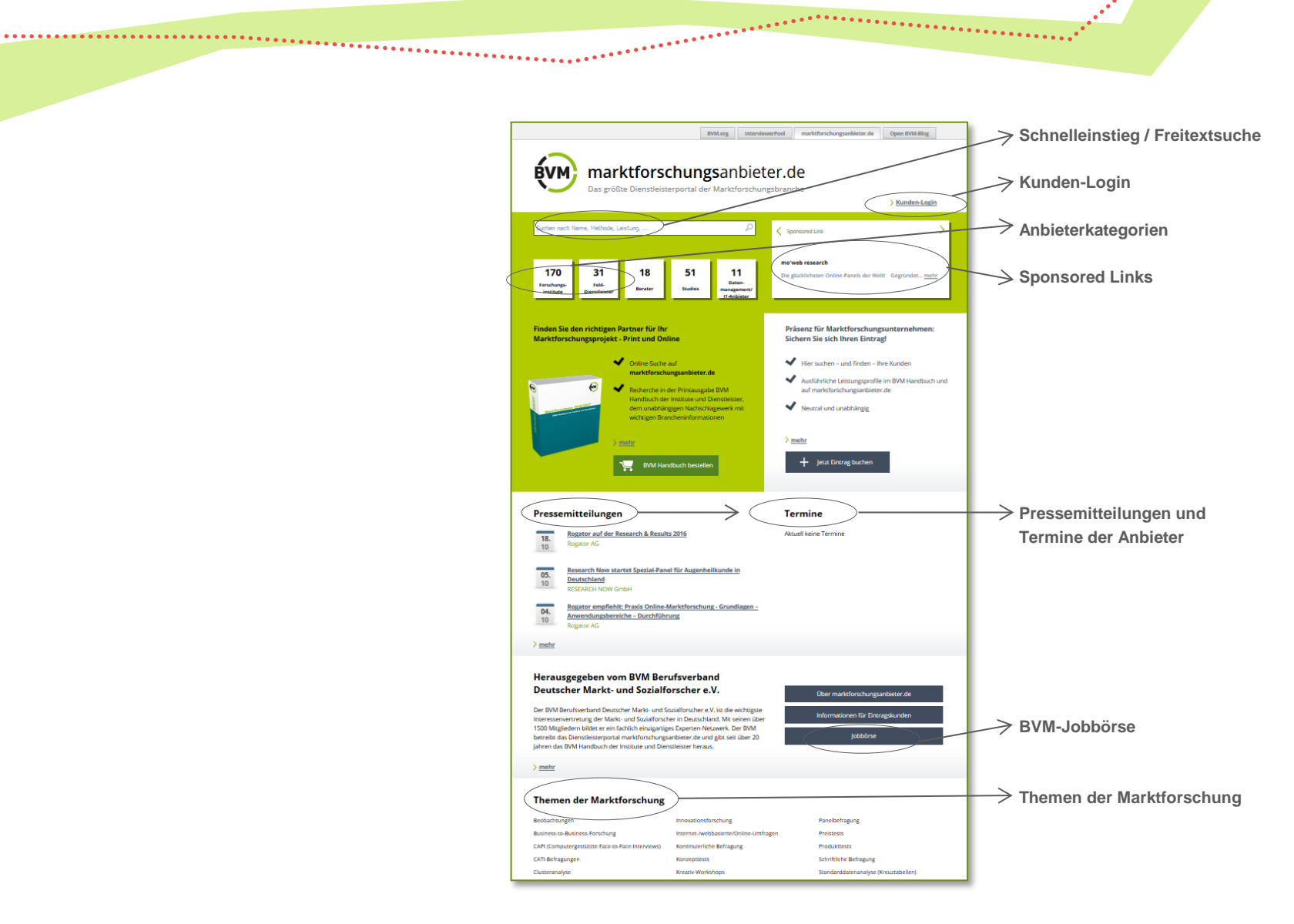

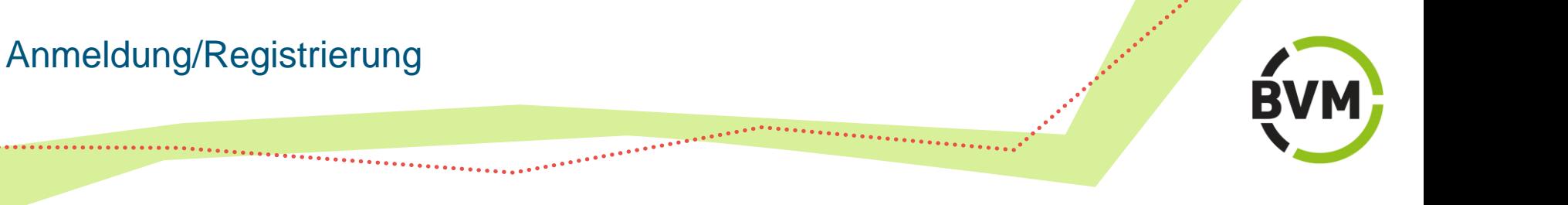

**Eine Anmeldung oder Registrierung auf marktforschungsanbieter.de ist für die Nutzung der Website nicht notwendig.** 

Für die Buchung und Bearbeitung eines Eintrags auf marktforschungsanbieter.de ist die Anmeldung über den Kunden-Login erforderlich.

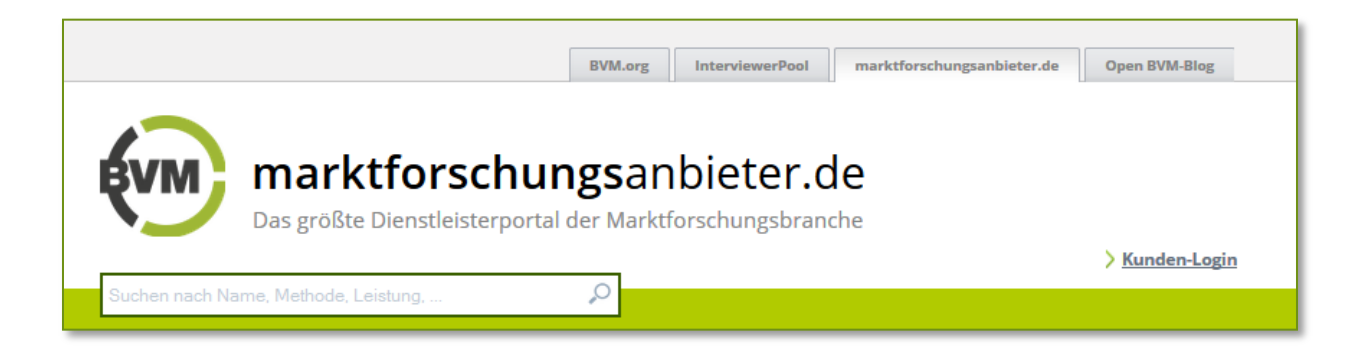

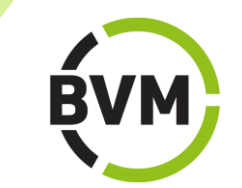

Auf marktforschungsanbieter.de finden Sie den richtigen Partner für Ihr Marktforschungsprojekt.

## **Finden Sie gezielt:**

- Forschungsinstitute
- Feld-Dienstleister
- Berater
- Studios
- Sonstige Anbieter
- Anbieter nach Namen, nach Postleitzahl- oder Nielsengebieten
- Geschäftsführer oder Studioleiter
- Mitgliedsunternehmen von BVM, ADM, ESOMAR und DGOF
- Leistungsprofile aus den Bereichen Markt- und Sozialforschung, Erhebungs- und Auswertungsmethoden, Studioausstattungen, Branchen und Märkte, EDV-Leistungen

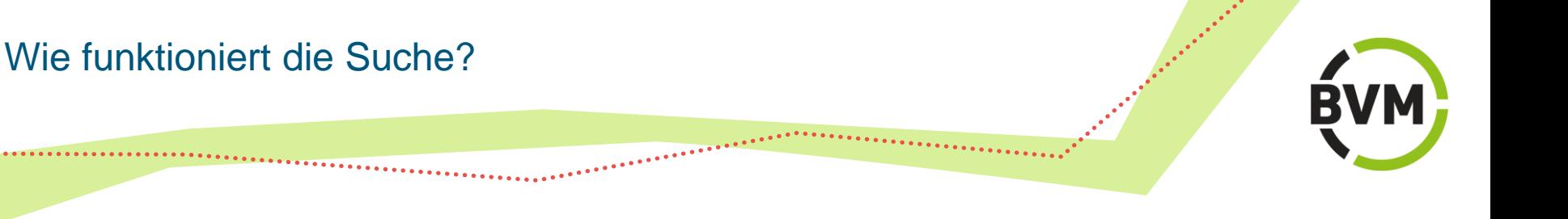

## **Freitextsuche**

Auf der Startseite befindet sich die Suchmaske für den Schnelleinstieg. Hier können in das Freitextfeld - durch Kommata getrennt - mehrere Suchbegriffe eingegeben werden.

## **Filtersuche**

Bei der **Filtersuche auf der Startseite** können ein oder mehrere Suchbegriffe mit der Auswahl des Anbietertyps kombiniert werden.

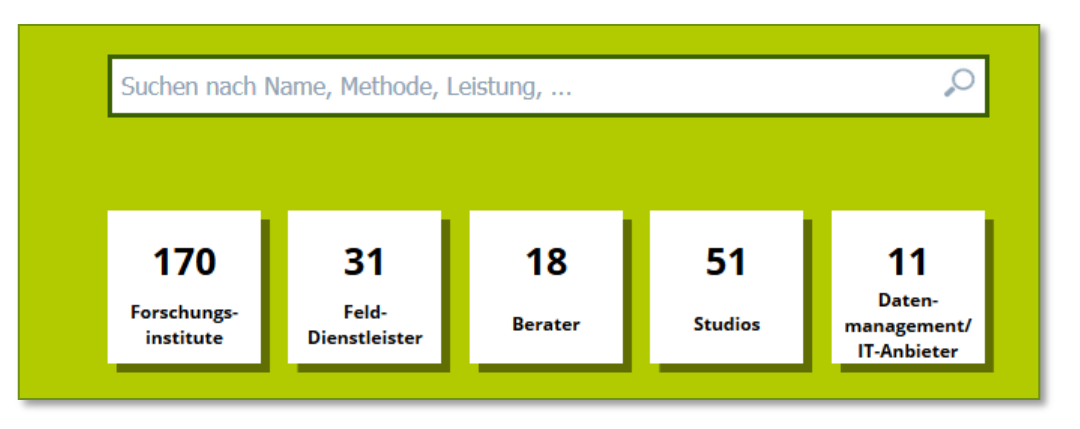

**Freitextfeld und Filter auf der Startseite**

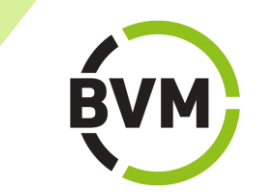

Bei der **Filtersuche auf den Ergebnisseiten** können nach Bedarf verschiedene Filter gesetzt werden.

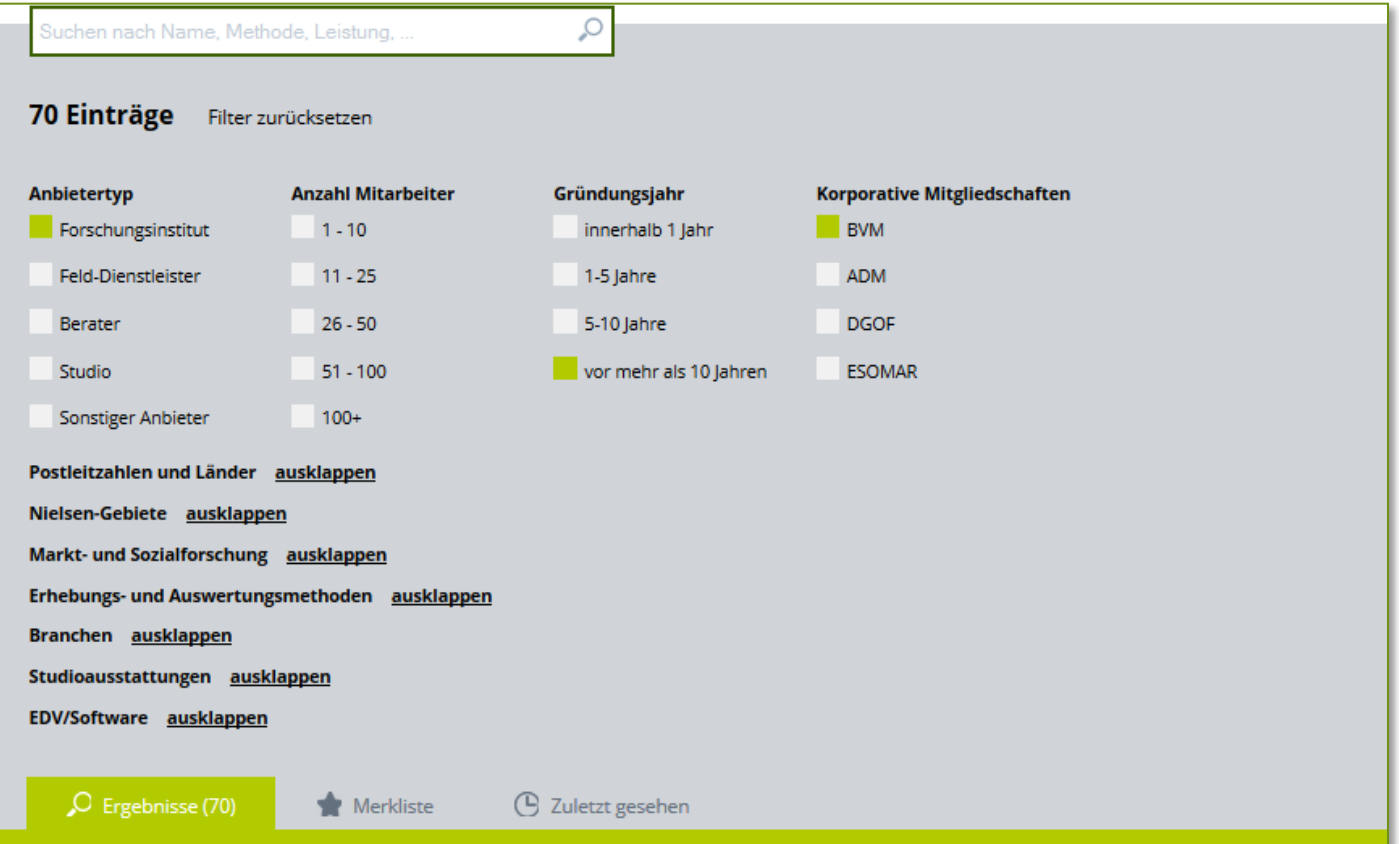

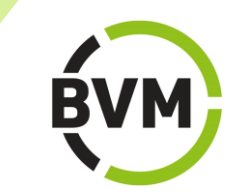

#### **Kombinierte Freitext- und Filtersuche**

Die aus- und einklappbaren Filter "Markt- und Sozialforschung", "Erhebungs- und Auswertungsmethoden", "Branchen", "Studioausstattungen" und "EDV/Software" enthalten eine Vorauswahl von Schlagworten, die die Suche erleichtern soll. Ist das gewünschte Suchwort dort nicht enthalten, ist die Eingabe weiterer Suchworte im Freitextfeld möglich.

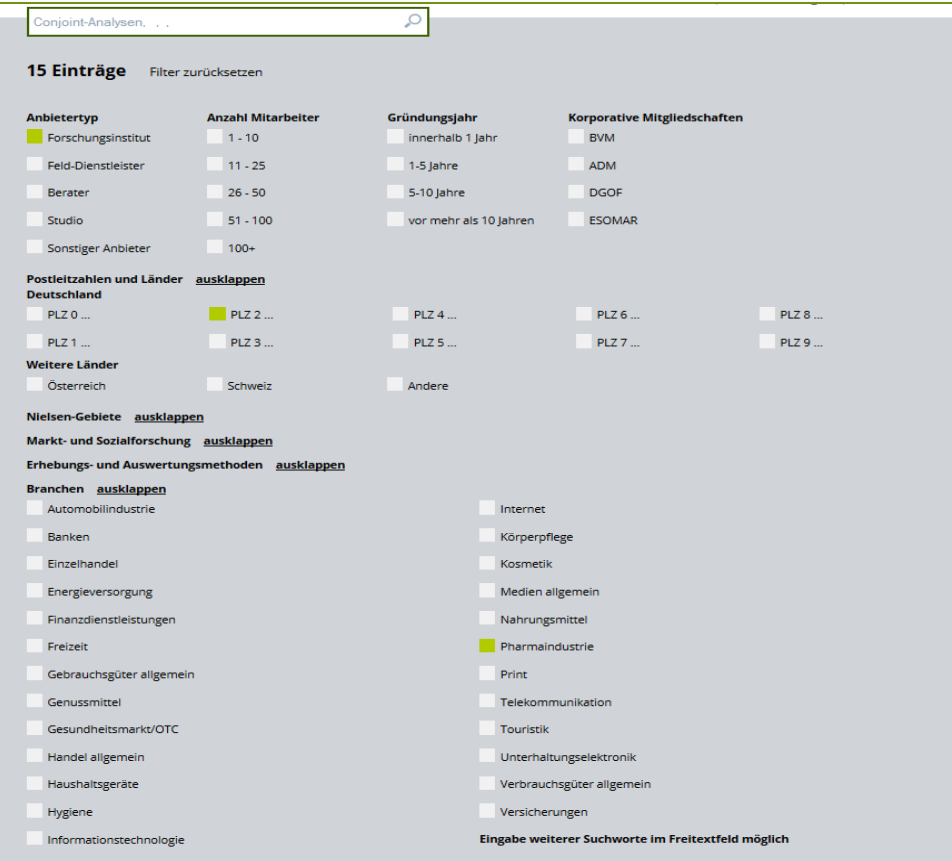

**Beispiel für die Freitextsuche von "Conjoint-Analysen", kombiniert mit den**  Filtern "Anbietertyp", "Postleitzahlgebiet" und "Branche".

# Suchergebnisse

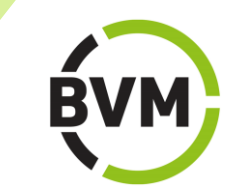

Die Suchergebnisse werden nach dem Zufallsprinzip sortiert und als Visitenkarten angezeigt. Die Ergebnisliste kann ausgedruckt werden.

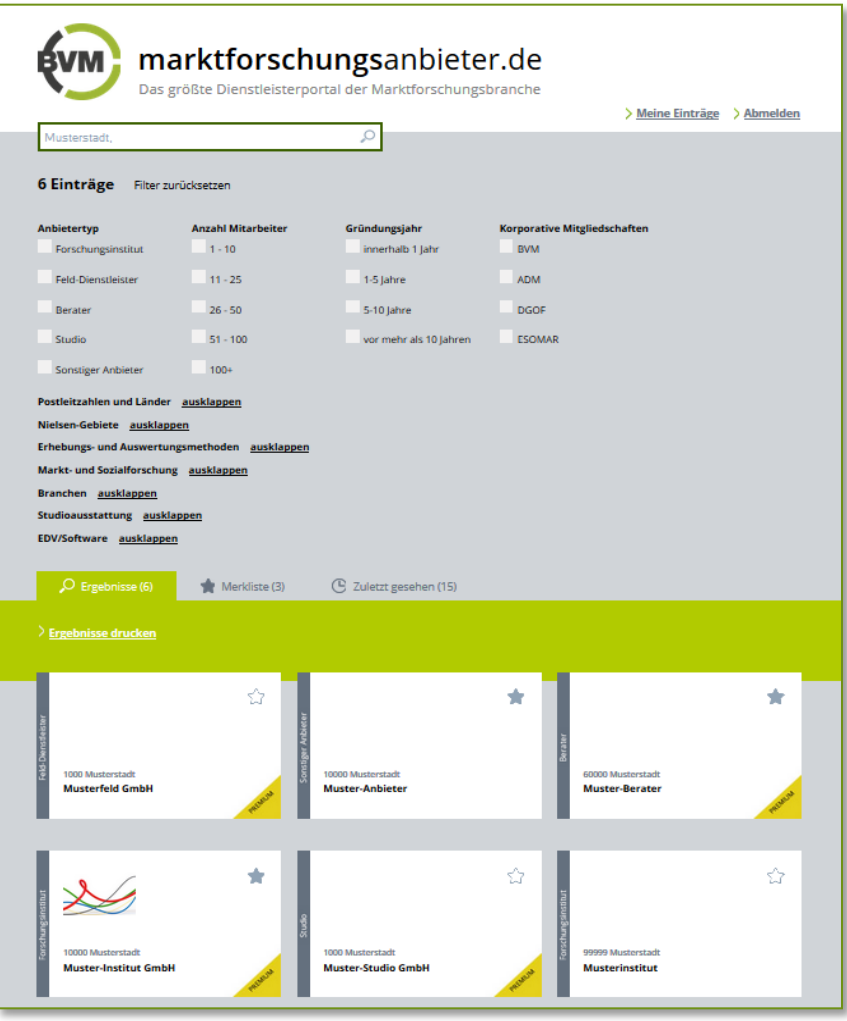

## **Filter zurücksetzen**

Wird der Filter zurückgesetzt, werden sämtliche Sucheingaben gelöscht, und die Suche beginnt von neuem.

## **Checkboxen aktivieren/deaktivieren**

Werden Suchkriterien in der Checkbox aktiviert oder deaktiviert, passt sich die Suche automatisch neu an.

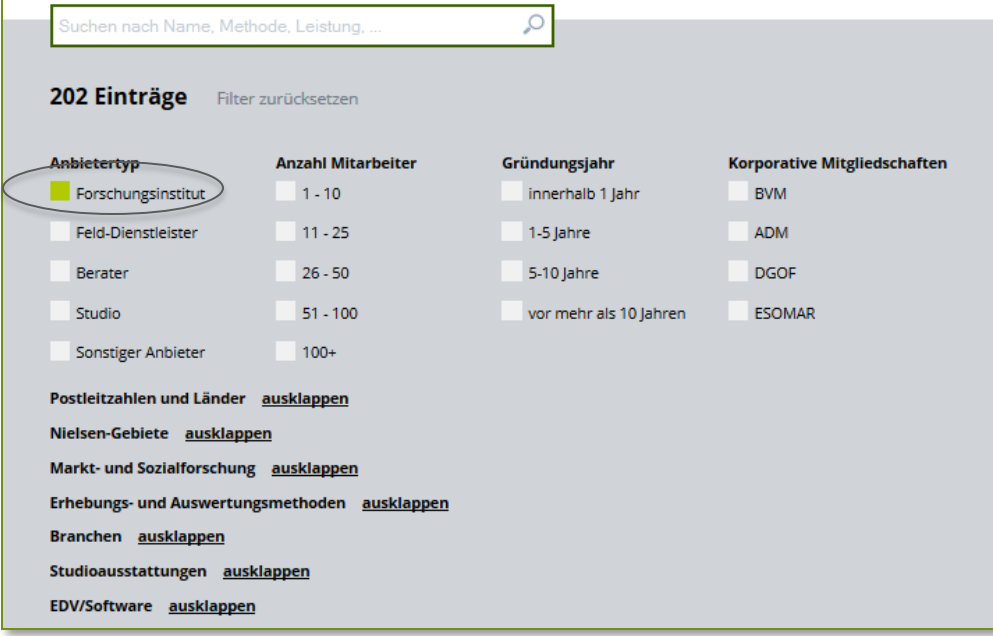

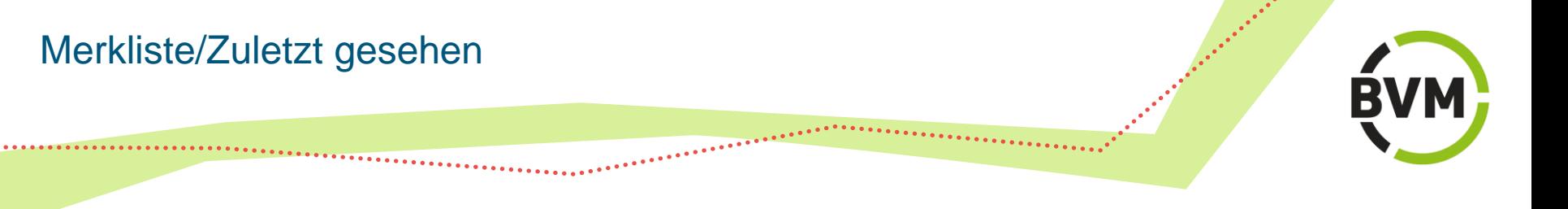

## **Merkliste**

Durch das Markieren des Sternchens auf der Visitenkarte oder im Eintrag eines Anbieters legen Sie eine Merkliste an. Die Merkliste wird mit Hilfe von Cookies erstellt, die lokal auf Ihrem Computer gespeichert sind. Die Merkliste kann ausgedruckt werden.

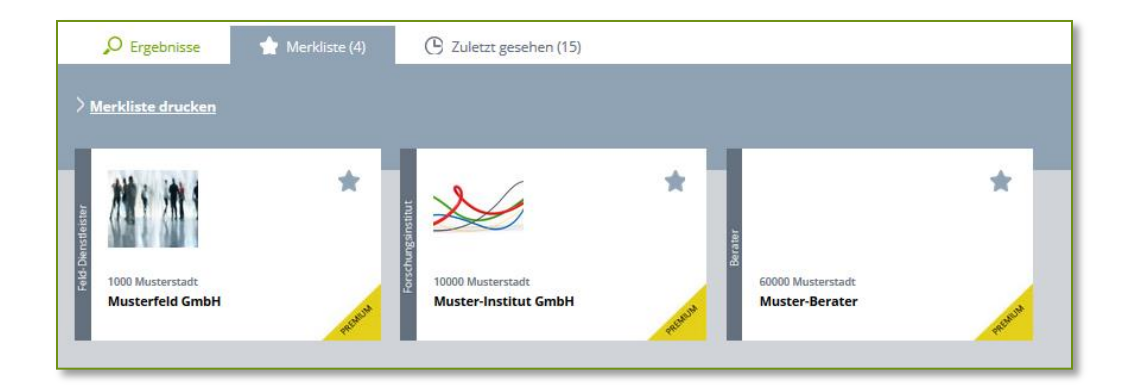

## **Zuletzt gesehen**

"Zuletzt gesehen" zeigt die Anzahl der zuletzt aufgerufenen und im Cache gespeicherten Einträge an. Diese Liste kann ausgedruckt werden.

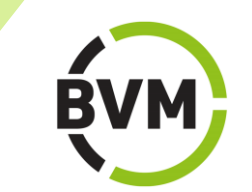

Auf den Suchergebnisseiten werden die Treffer als Visitenkarten ausgegeben. Weitere Informationen erhalten Sie nach einem Klick auf die jeweilige Karte.

Premiumeinträge mit ausführlichen Informationen und Leistungsprofilen sind gekennzeichnet durch den Zusatz "Premium" im Unterschied zu Basiseinträgen, die lediglich Kontaktdaten enthalten.

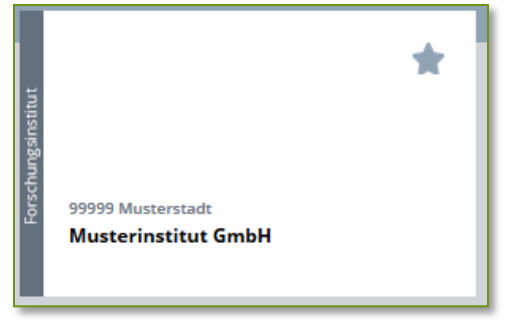

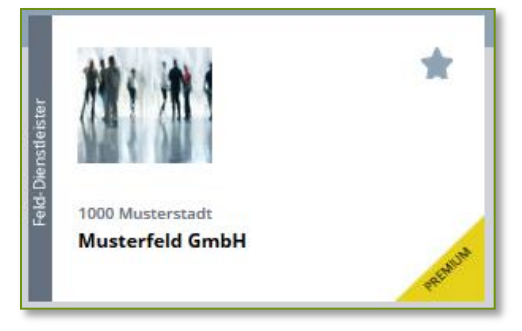

**Basiseintrag Premiumeintrag Premiumeintrag Premiumeintrag Premiumeintrag Premiumeintrag Premiumeintrag Premiumeintrag Premiumeintrag Premiumeintrag Premiumeintrag Premiumeintrag Premiumeintrag Premiumeintrag Premiumeintra** 

# Basiseintrag (Detailansicht)

## **Basiseintrag (Detailansicht)**

Der Basiseintrag enthält Name, Adresse und Telefon/Fax eines Unternehmens. Bei der Suche nach Schlagworten werden Basiseinträge nicht angezeigt.

### **Musterinstitut**

#### Gesellschaft für Marktforschung mbH

Eintragskategorie Forschungsinstitut

Musterstraße 99 99999 Musterstadt Deutschland

Telefon: +49(0) 030 030303-0 Telefax: +49(0) 030 030303-10

# Premiumeintrag (Detailansicht)

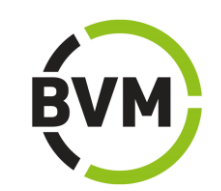

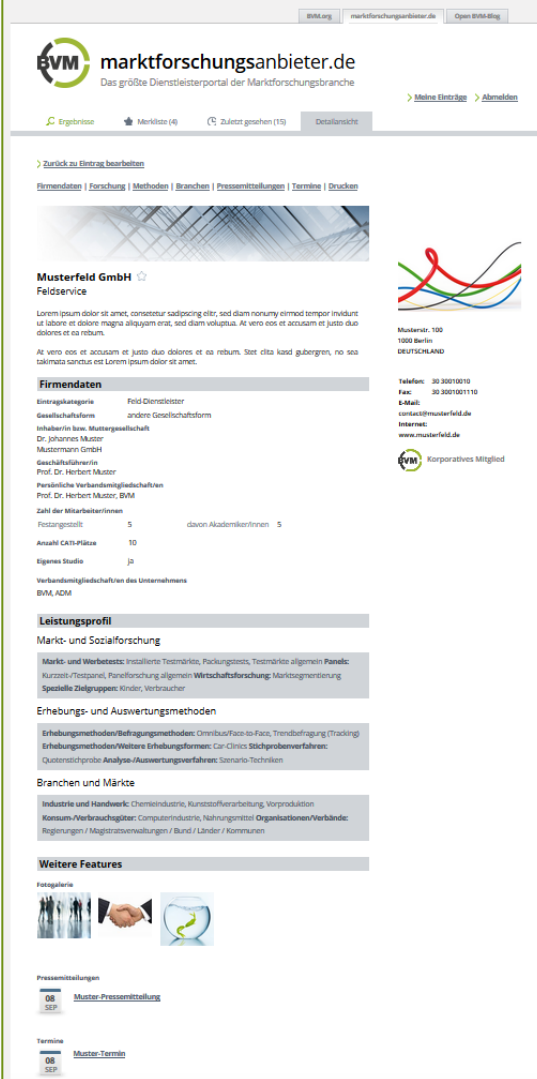

Der Premiumeintrag enthält ausführliche Firmendaten und Leistungsprofile sowie Pressemitteilungen, Terminhinweise, Videos und Bilder der Anbieter.

Bei der Suche werden Premiumeinträge angezeigt, die die entsprechenden Suchworte enthalten.

# Kontaktanfragen senden (nur Premium)

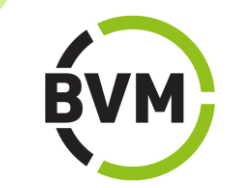

Kontaktanfragen können direkt an den Anbieter gesandt werden.

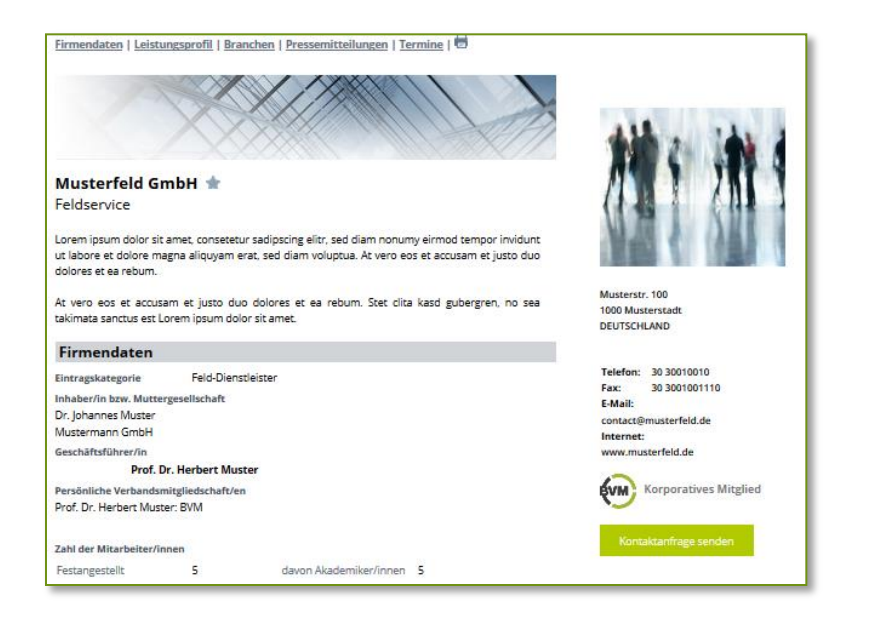

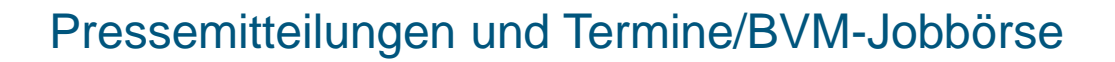

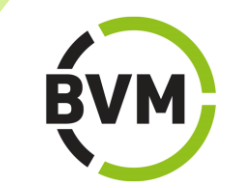

Auf der Startseite und in den Firmeneinträgen werden Pressemitteilungen und Termine der Anbieter angezeigt.

Mit der Jobbörse bietet der BVM Unternehmen die Möglichkeit, Stellenangebote, Ausbildungsplätze und Praktika im Bereich betrieblicher und Institutsmarktforschung sowie anderer Dienstleistungen für die Marktforschungsbranche zu schalten.

Von der Startseite von marktforschungsanbieter.de wird direkt auf die BVM-Jobbörse verlinkt.

## **Themen der Marktforschung**

Die auf der Startseite unter "Themen der Marktforschung" angezeigten Schlagworte sind besonders häufig nachgefragte Themen. Jedes Schlagwort führt auf eine gesonderte Seite mit einer Begriffserklärung und einer Liste der entsprechenden Anbieter.

#### **Themen der Marktforschung**

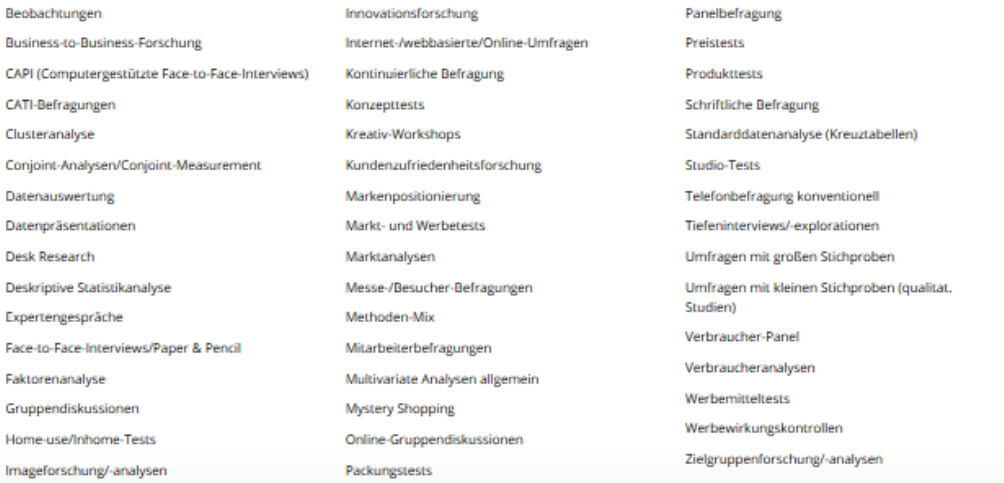

# Kontakt

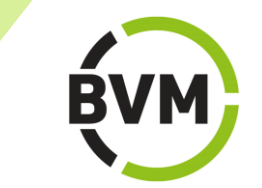

**BVM Berufsverband Deutscher Markt- und Sozialforscher e.V. BVM-Geschäftsstelle Redaktion** Friedrichstraße 187 • 10117 Berlin Telefon +49 (0)30 - 499074-20 Telefax +49 (0)30 - 499074-21 [handbuch@bvm.org](mailto:handbuch@bvm.org) [www.marktforschungsanbieter.de](https://marktforschungsanbieter.de/)